# **QuickBooks Guide Step-by-Step Instructions**

## *What You'll Learn Using QuickBooks*

When you have completed this chapter, you will be able to use QuickBooks to:

- **1.** Record partner withdrawals.
- **2.** Allocate profits and losses to the partners using different methods.

### **Problem 27-7 Sharing Losses Based on Capital Balances**

#### **INSTRUCTIONS**

#### *Begin a Session*

**Step 1** Restore the Problem 27-7.QBB file.

#### *Work the Accounting Problem*

- **Step 2** Review the information provided in your textbook. Use 2015 as the year.
- **Step 3** Record the entry to divide the loss between the two partners using the **Make General Journal Entries** option.

#### *Prepare a Report and Proof Your Work*

**Step 4** Print a Journal report to proof your work.

#### *Analyze Your Work*

**Step 5** Complete the Analyze activity.

#### *End the Session*

**Step 6** It is recommended that you back up your work for this session.

How does QuickBooks define a partnership? Explain **your answer on a separate sheet of paper.**

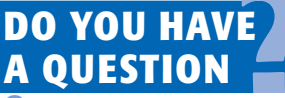

**Q.** *Does QuickBooks support partnerships?* 

**A.** Yes, QuickBooks does support the partnership form of business. When you create a new company, QuickBooks provides several choices for the form of business including corporation, S corporation, partnership, and a sole proprietorship. You would need to create the appropriate equity section for the business including capital and withdrawal accounts.

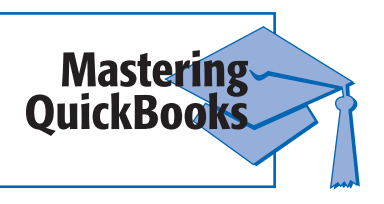